## 4. Tehted kompleksarvudega. Vahelduvvooluahelate arvutus

Kompleksarvu saab Matlab-Octaves sisestada järgmiselt:  $x+y$ i või  $x+y^*$ i, kus x on arvu reaalosa, y on imaginaarosa ja i on imaginaarühik. Näiteks tippides käsureale  $z=3+6i$  ja vajutades enter väljastab Matlab-Octave tulemuse

 $z = 3 + 6i$ 

mis tähendab seda, et muutujale z anti kompleksne väärtus 3+6i. Sisestamisel võib imaginaarühiku jaoks kasutada ka tähti j, I ja J. Näiteks tippides käsureale  $u=-5+4e-2j$  ja vajutades enter antakse järgmine tulemus:

 $u = -5 + 0.04i$ 

Elektrotehnilistes arvutustes kasutataksegi imaginaarühiku jaoks peamiselt tähte j, kuna i on voolutugevuse jaoks reserveeritud.

Kompleksarvudega saab Matlab-Octaves teha aritmeetilisi tehteid nii nagu tavaliste reaalarvudegagi. Näiteks olgu antud arvud $z_1 = 2 - 5i$  ja  $z_2 = 4 + 7i$ ning olgu vaja arvutada  $z_3 = \frac{(z_1 - z_2)z_2}{z_1 + z_2}$  $\frac{1-z_2}{z_1+z_2}$ . Arvutuse teostamiseks sisestame skripti järgmised read:

z1=2-5j;  $z2=4+7j$ ;  $z=(z1-z2)*z2/(z1+z2)$ 

ja kävitame skripti. Antakse vastus  $z = 8.3 - 13.1i$ .

Kompleksarvudele saab Matlab-Octaves rakendada samu funktsioone, mis reaalarvudelegi (nt sin, cos, tan, cot, exp jne). Peale selle on kompleksarvudega seotud veel mõned olulised funktsioonid. Olgu siinkohal näiteks toodud 3 funktsiooni komplekssest argumendist  $z=x+yi$ :

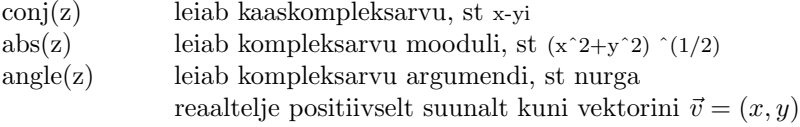

Kompleksarve on mugav kasutada vahelduvvooluahelate arvutustes.

NÄITEÜLESANNE 13. Arvutada induktiivelemendi  $L = 5$ mH ja mahtuvuselemendi  $C = 2mF$  komplekssed takistused vahelduvvooluahelas, mille sagedus on  $f = 50$ Hz.

Lahendus. Induktiivtakistuse ja mahtuvustakistuse valemid on järgmised:  $x_L$  =  $\omega L$ j ja  $x_C = \frac{1}{\omega C_j}$ , kus  $\omega = 2\pi f$  on nurksagedus. Kirjutame skripti järgmised read:

 $f=50$ ;  $L=5e-3$ ;  $C=2e-3$ ; omega=2∗pi∗f; xL=omega∗L∗j

xC=1/(omega∗C∗j)

salvestame ja käivitame skripti. Antakse vastus

 $xL = 0 + 1.5708i$ 

 $\rm{xC}$  = 0 - 1.59155i

HARJUTUSÜLESANNE 17. Arvutada [skeemil 5](http://www.staff.ttu.ee/~janno/kaugope/vahelduvskeem1.pdf) toodud vahelduvvooluahela kompleksne kogutakistus, kui andmed on järgmised:  $f = 3kHz$ ,  $R = 15\Omega$ ,  $L = 7m$ H,  $C = 320$ nF. Elektromotoorjõu allika sisetakistus on 0. Vastav skript salvestada

nime s31.m all.

## [Lahendus](http://www.staff.ttu.ee/~janno/kaugope/harjutusulesanne17.pdf)

HARJUTUSÜLESANNE 18. Arvutada [skeemil 5](http://www.staff.ttu.ee/~janno/kaugope/vahelduvskeem1.pdf) toodud vahelduvvooluahela kompleksne kogutakistus ja kompleksne vool, kui andmed on järgmised:  $f = 50$ Hz,  $R = 20\Omega$ ,  $L = 1.1$ mH,  $C = 0.70$ mF,  $E = 325V$ . Elektromotoorjõu allika sisetakistus on 0. Joonestada voolu graafik kahe perioodi ulatuses, kui algfaas on 25◦ . Vastav skript salvestada nime s32.m all.

## [Lahendus](http://www.staff.ttu.ee/~janno/kaugope/harjutusulesanne18.pdf)

HARJUTUSÜLESANNE 19. Arvutada [skeemil 6](http://www.staff.ttu.ee/~janno/kaugope/vahelduvskeem2.pdf) toodud vahelduvvooluahela komplekssed voolud kõigis kolmes harus, kui andmed on järgmised:  $f = 3kHz$ ,  $E = 50V, L_1 = 10mH, L_2 = 15mH, R_2 = 10\Omega, C_3 = 50nF$ . Elektromotoorjõu allika sisetakistus on  $0$ . Joonestada voolude graafikud ühes teljestikus ühe perioodi ulatuses, kui algfaas on 0. Vastav skript salvestada nime s33.m all.

## [Lahendus](http://www.staff.ttu.ee/~janno/kaugope/harjutusulesanne19.pdf)

HARJUTUSÜLESANNE 20. Arvutada [skeemil 7](http://www.staff.ttu.ee/~janno/kaugope/vahelduvskeem3.pdf) toodud vahelduvvooluahela komplekssed voolud kõigis viies harus, kui andmed on järgmised:  $f = 5.1$ kHz,  $E = 120V, R_1 = 8\Omega, R_2 = 0.12\Omega, R_3 = 11\Omega, R_5 = 0.008\Omega, L_2 = 8mH,$  $L_5 = 3$ mH,  $C_3 = 130$ nF,  $C_4 = 670$ pF. Elektromotoorjõu allika sisetakistus on 0. Joonestada voolude graafikud ühes teljestikus kahe perioodi ulatuses, kui algfaas on 43◦ . Vastav skript salvestada nime s34.m all.

[Lahendus](http://www.staff.ttu.ee/~janno/kaugope/harjutusulesanne20.pdf)